**[UX in Security tool](https://www.ibm.com/developerworks/community/wikis/home/wiki/IBM%20TRIRIGA1/page/UX%20in%20Security%20tool?lang=en) [UX App Designer Tools](https://www.ibm.com/developerworks/community/wikis/home/wiki/IBM%20TRIRIGA1/page/UX%20App%20Designer%20Tools?lang=en) [UX Best Practices](https://www.ibm.com/developerworks/community/wikis/home/wiki/IBM%20TRIRIGA1/page/UX%20Best%20Practices?lang=en) [UX in Foundation Docs](https://www.ibm.com/developerworks/community/wikis/home/wiki/IBM%20TRIRIGA1/page/UX%20in%20Foundation%20Docs?lang=en) [UX Component Docs](https://www.ibm.com/developerworks/community/wikis/home/wiki/IBM%20TRIRIGA1/page/UX%20Component%20Docs?lang=en)**

**[UX Tips & Tricks](https://www.ibm.com/developerworks/community/wikis/home/wiki/IBM%20TRIRIGA1/page/UX%20Tips%20%26%20Tricks?lang=en) [UX Videos](https://www.ibm.com/developerworks/community/wikis/home/wiki/IBM%20TRIRIGA1/page/UX%20Videos?lang=en) [UX Archives](https://www.ibm.com/developerworks/community/wikis/home/wiki/IBM%20TRIRIGA1/page/UX%20Archives?lang=en)**

[Index](https://www.ibm.com/developerworks/community/wikis/home/wiki/IBM%20TRIRIGA1/index?lang=en) [Members](https://www.ibm.com/developerworks/community/wikis/home/wiki/IBM%20TRIRIGA1/members) [Trash](https://www.ibm.com/developerworks/community/wikis/home/wiki/IBM%20TRIRIGA1/trash?lang=en)

**Tags [Find a Tag](javascript:void(0);)**

[analysis](javascript:;) [application](javascript:;)

[availability\\_section](javascript:;) [best\\_practices](javascript:;) [cad](javascript:;) [change\\_management](javascript:;) [changes](javascript:;) [compare](javascript:;) **[compare\\_revisions](javascript:;)** [customizations](javascript:;) [customize](javascript:;) [database](javascript:;) [db2](javascript:;) [exchange](javascript:;) [find\\_available\\_times](javascript:;) [gantt\\_chart](javascript:;)

 $\overline{\mathbf{2}}$ 

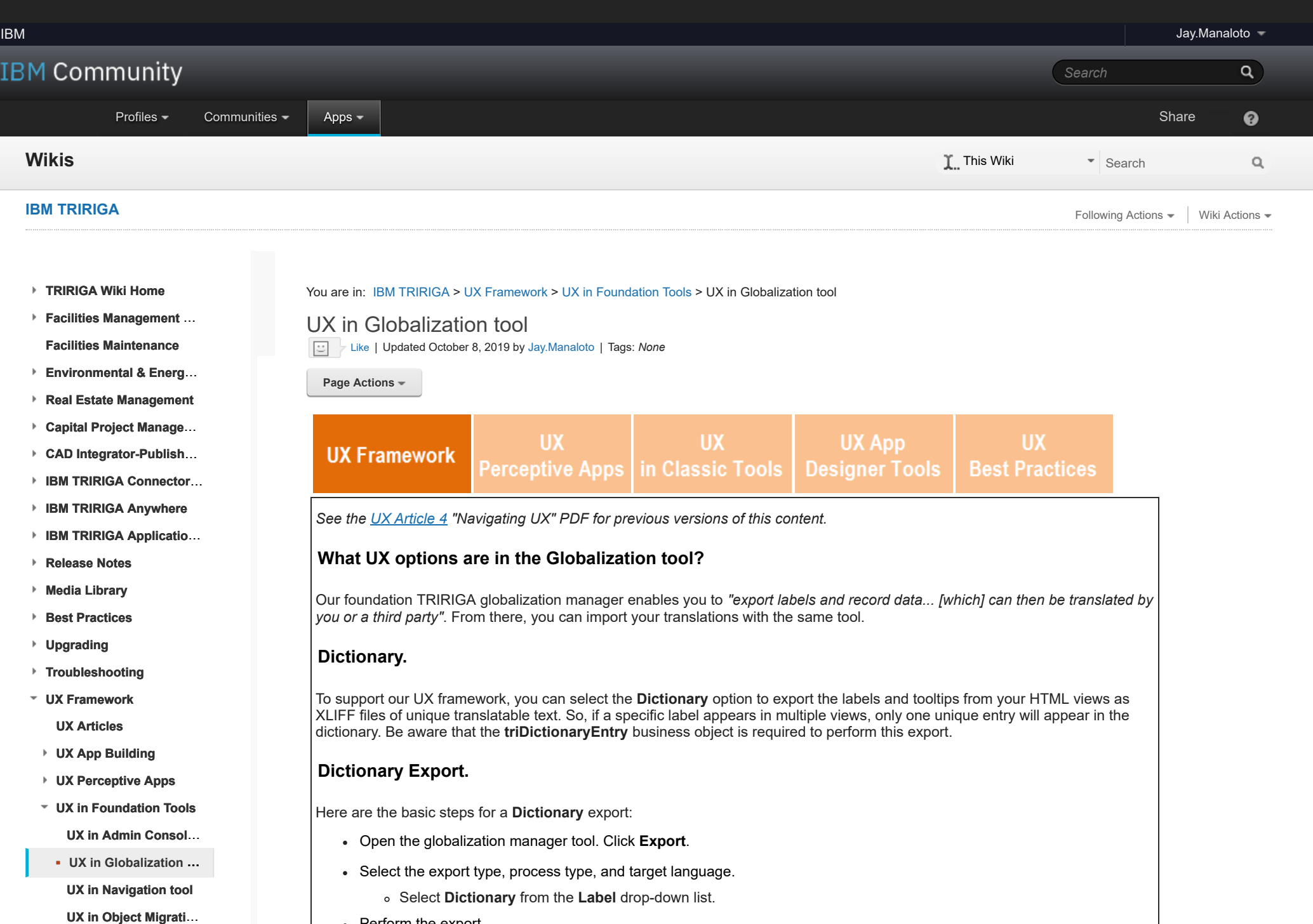

• Perform the export.

[gantt\\_scheduler](javascript:;) [group](javascript:;) [memory\\_footprint](javascript:;) [modifications](javascript:;) [modify](javascript:;) [object\\_label](javascript:;) **[object\\_revision](javascript:;)** [operating\\_system](javascript:;) [oracle](javascript:;) **[performance](javascript:;)** [platform](javascript:;) [problem\\_determination](javascript:;) [reports](javascript:;) [reserve](javascript:;) [reserve\\_performance](javascript:;) **[revision](javascript:;)** [revisioning](javascript:;) **[single\\_sign-on](javascript:;)** [snapshot](javascript:;) [space](javascript:;) [sql\\_server](javascript:;) **[sso](javascript:;)** [support](javascript:;) [system](javascript:;) **[system\\_performance](javascript:;)** [tags:](javascript:;) [track\\_customizations](javascript:;) [tririga](javascript:;) **[troubleshoot](javascript:;)** [tuning](javascript:;) [upgrade](javascript:;) [ux](javascript:;) [version](javascript:;) [versioning](javascript:;) **Cloud** [List](javascript:void(0);)

**Members**

 $\overline{2}$ 

*Globalization Manager > Export Dictionary.*

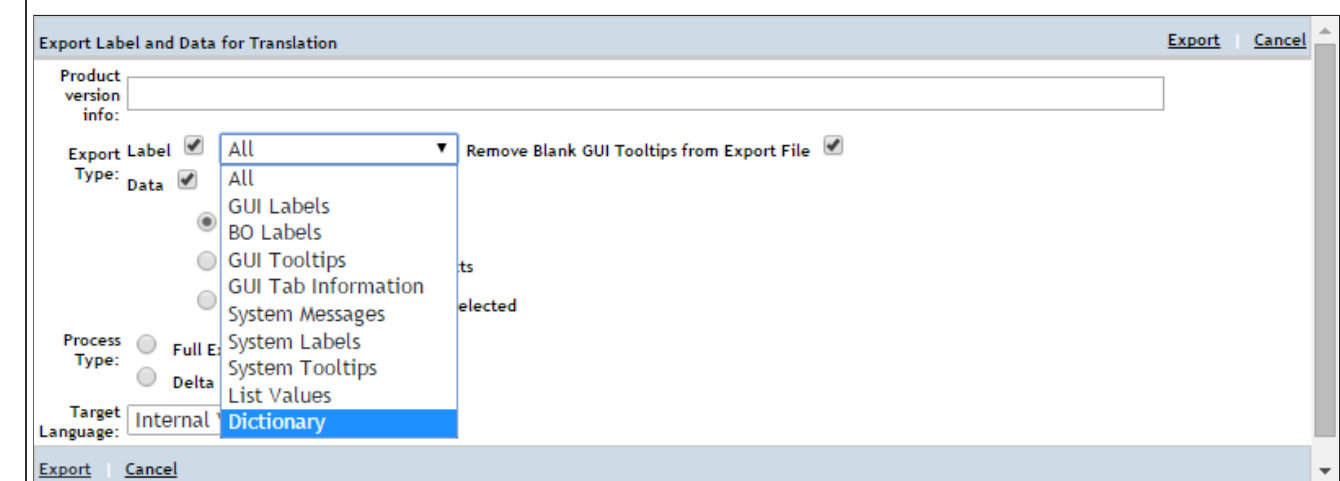

## **Translatable Text.**

As part of the UX framework, the TRIRIGA platform can parse static translatable text from the UX view. Each view is made up of one or more HTML files. In turn, each HTML file can be made up of the following components: TRIRIGA components, custom components, Polymer elements, and traditional HTML elements, as discussed in earlier articles.

The translatable text is stored as records of the **triDictionaryEntry** business object in the **System** module. When you open the UX view, the platform checks the language setting in your profile. If the language is not US English, the platform generates a translated version of the HTML files and components, and pushes the translated UX view to your web browser.

*Conditions for Translatable Text.*

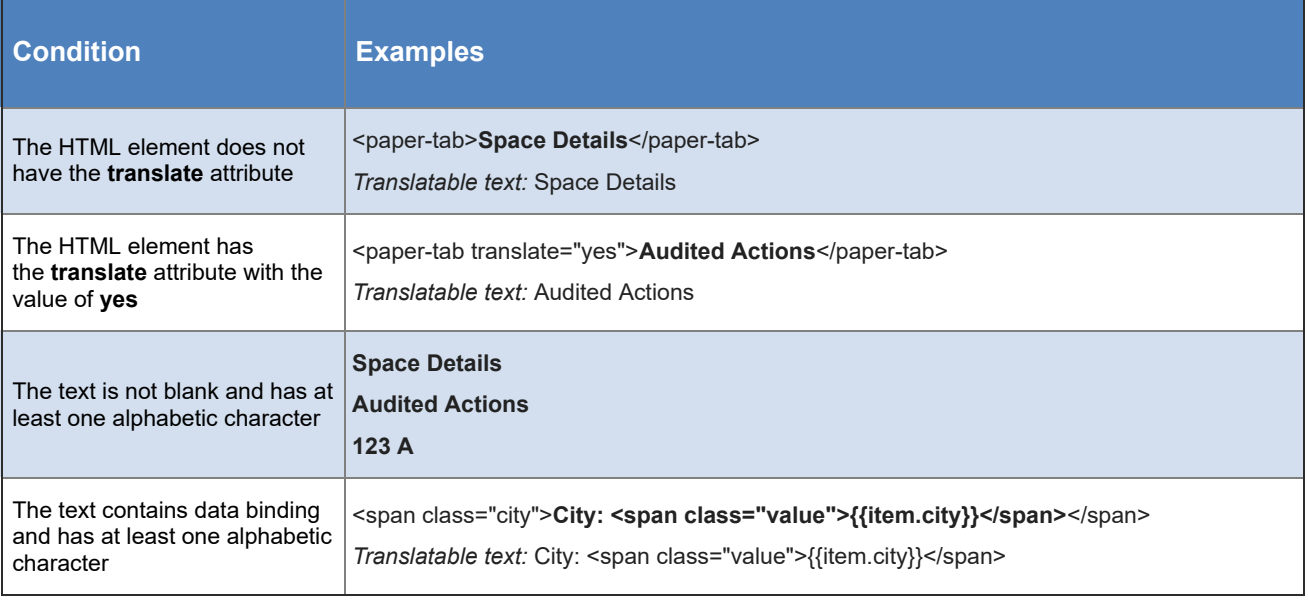

*Sources of Translatable Text.*

*There are no comments.*

Add a [comment](javascript:;)

[Feed](https://www.ibm.com/developerworks/community/wikis/basic/api/wiki/16665262-0aef-427f-8fa8-dcfcc66a26ff/page/69ee9419-daee-49a7-8b92-fdde40252d91/feed?category=version) for this page | Feed for these [comments](https://www.ibm.com/developerworks/community/wikis/basic/api/wiki/16665262-0aef-427f-8fa8-dcfcc66a26ff/page/69ee9419-daee-49a7-8b92-fdde40252d91/feed?lang=en)

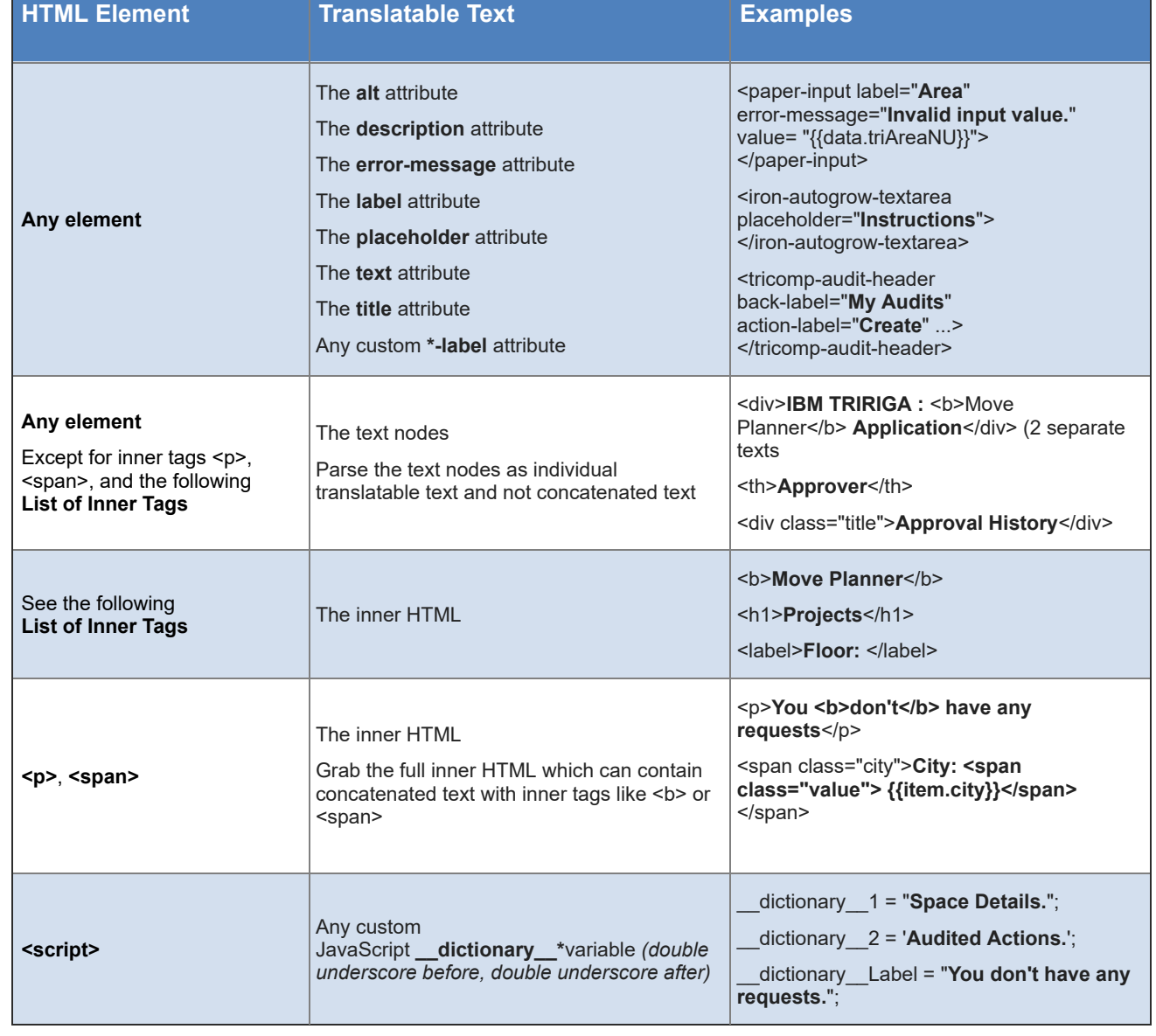

<a>, <abbr>, <acronym>, <b>, <bdi>, <bdo>, <cite>, <code>, <del>, <dfn>, <em>, <h\*>, <i>, <ins>, <kbd>, <label>, <mark>, <meter>, <output>, <progress>, <q>, <rp>, <rt>, <ruby>, <s>, <samp>, <small>, <strong>, <sub>, <sup>, <time>, <u>, <var>, <wbr>

## **List of Inner Tags**

## **Globalization Manager and Dictionary Records.**

Use the globalization manager, instead of object migration, to export and import dictionary (**triDictionaryEntry**) record data. But if you choose object migration, make sure to remove existing dictionary records from the target environment before you import the package with your dictionary records.

Because the dictionary record name is mapped from a control number, there is no guarantee that the control number sequence in the source environment will match the sequence in the target environment.

Similarly, use the globalization manager, instead of manually adding dictionary records to the **T\_TRIDICTIONARYENTRY**database table. But if you choose to add a dictionary record to this table, make sure that the table has an entry for the same text value, where the language code equals that of the base language. Then you can add the entry for the target language.

Next >

**[Comments](javascript:;) (0)** [Versions](javascript:;) (5) [Attachments](javascript:;) (1) [About](javascript:;)